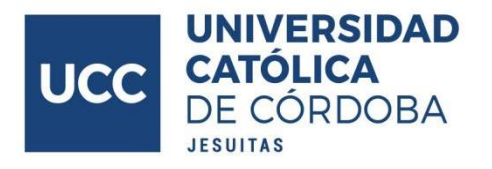

## **NUEVO CIRCUITO PARA RENDIR EXÁMENES DESDE AUTOGESTIÓN PARA ESTUDIANTES**

## **Paso a paso**

A continuación, detallamos el nuevo circuito para rendir exámenes finales ingresando desde su autogestión a la plataforma de exámenes UCC.

**PASO 1 -** Ingresar a su autogestión e inscribirse al examen **hasta 24 horas hábiles antes,** tal como lo muestran las siguientes capturas de pantallas.

A- Ingrese la opción del menú **"ACTIVIDAD COMO ALUMNO".**

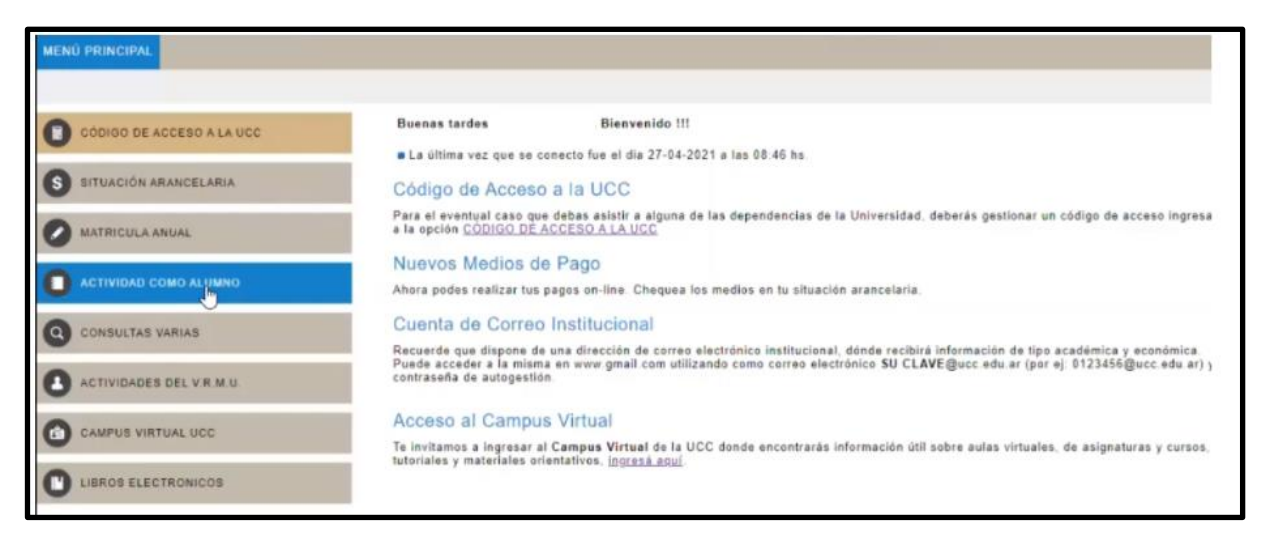

B- Luego ingrese la opción **"INSCRIPCIÓN A RENDIR".**

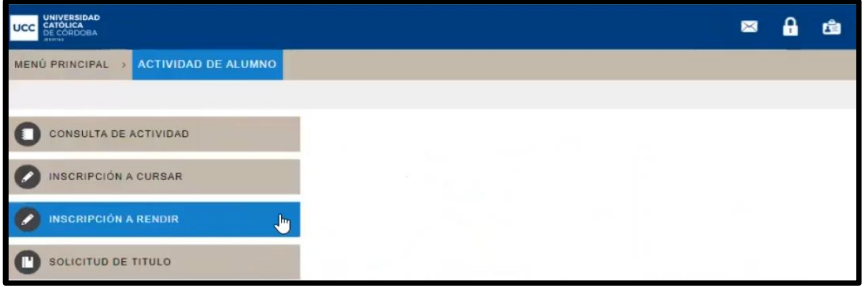

**PASO 2 -** Para rendir el examen usted debe conectarse el día y horario consignado **INGRESANDO DESDE AUTOGESTIÓN** a la materia correspondiente presionando el botón **"INGRESAR".**

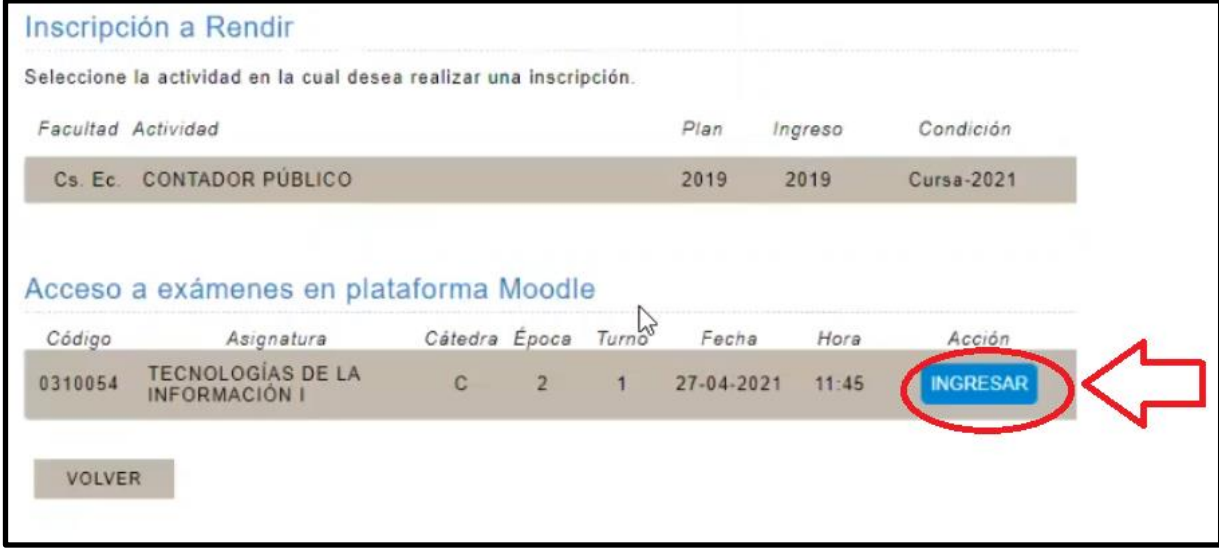

**PASO 3 -** Al ingresar se le abrirá el Aula Virtual de la materia a rendir, donde encontrará dentro el espacio denominado **"INGRESAR AL EXAMEN",** que incluye información sobre los criterios de evaluación, tipo de examen y duración del mismo.

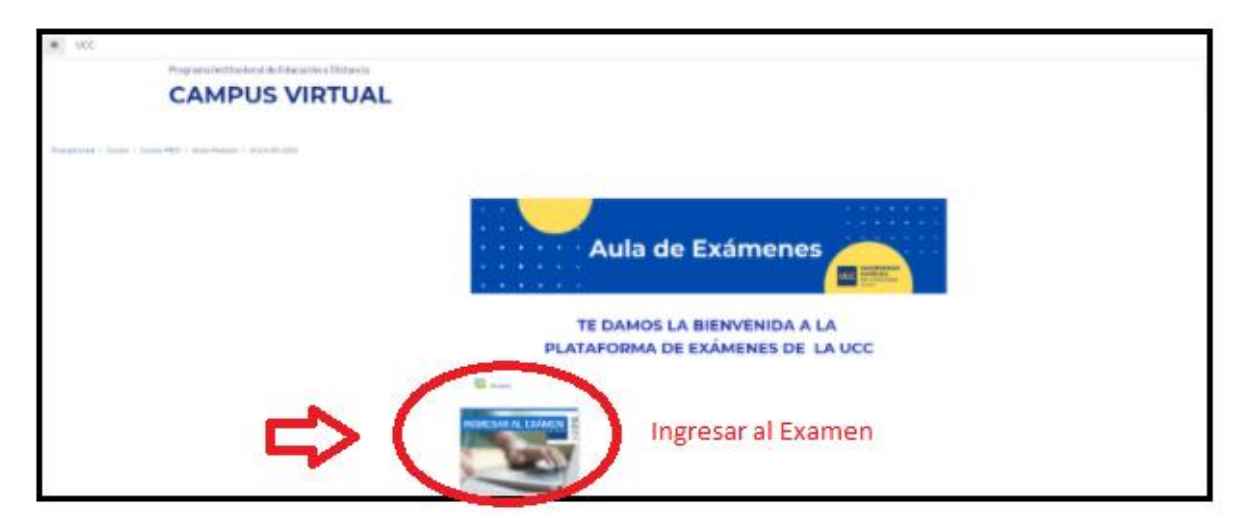

**PASO 4 -** Luego de leer la información consignada en el mosaico **"INGRESAR AL EXAMEN",** deberá acceder el cual podrá ser (un cuestionario, una tarea o un enlace a zoom, en caso que el examen se celebre de forma oral).

## **PARA ACCEDER AL VIDEO**

**HACER CLIC EN EL SIGUIENTE [ENLACE](https://drive.google.com/file/d/1q3sDCOkvOK40DrxSP20fWQpKTAlEOhjU/view?usp=sharing)**